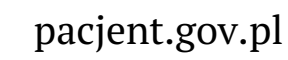

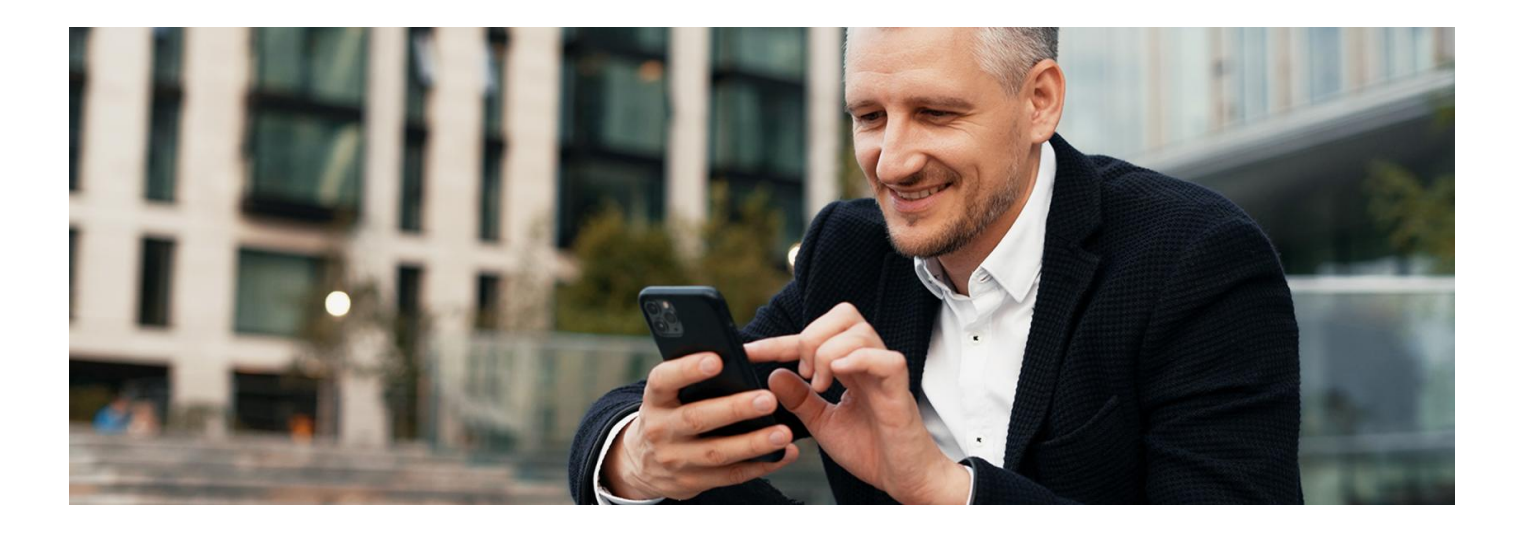

# Zamów e-receptę w mojeIKP

**Stale bierzesz jakieś leki? Teraz możesz poprosić o ponowne wystawienie e-recepty na nie przez aplikację mojeIKP**

W aplikacji mojeIKP pojawiła się nowa usługa: zamawianie e-recept na leki, których potrzebujesz. Do tej pory można było online poprosić lekarza o wystawienie e-recepty na Internetowym Koncie Pacjenta.

Przez mojeIKP możesz zamówić e-receptę tyko na lek, który stale zażywasz, czyli taki, na który lekarz już wcześniej wystawił Ci receptę.

Żeby było to możliwe, musisz wcześniej wybrać przychodnięPOZ i lekarza podstawowej opieki zdrowotnej. Możesz to zrobić na Internetowym Koncie Pacjenta lub podczas wizyty w przychodni.

**Jak wybrać przychodnię i lekarza na POZ[Internetowym](https://pacjent.gov.pl/aktualnosc/wybor-lekarza-pielegniarki-poloznej-poz) Koncie Pacjenta**

Twój wniosek o wystawienie e-recepty (także jeśli leczysz się u specjalisty lub prywatnie) trafi do lekarzaPOZ.

Może się okazać, że Twoja przychodnia podstawowej opieki zdrowotnej jeszcze nie obsługuje funkcji zamawiania recept. Wówczas przycisk "Zamów receptę" nie będzie widoczny na liście e-recept. Sprawdzisz to, wchodząc w zakładkę "e-zdrowie"/"e-recepty"/"zamówione". Jeśli Twoja przychodnia nie obsługuje zamówień na e-recepty, zobaczysz komunikat:

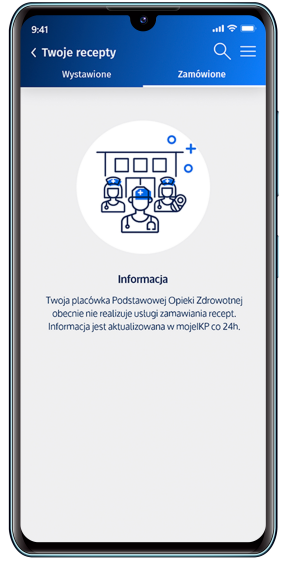

Jak zamówić lek przez aplikację:

- otwórz mojeIKP i zaloguj się
- $\bullet$  wejdź w zakładkę "e-zdrowie"
- znajdź e-receptę, którą Ci wystawiono. Możesz skorzystać z wyszukiwarki, która się tam znajduje. Szukać możesz również według nazwiska lekarza lub nazwy placówki
- kliknij na "Zamów e-receptę"
- możesz przy tym napisać kilka słów komentarza do lekarza, np. o tym, jak się czujesz przy obecnym dawkowaniu leku
- kliknij "Zamów"/"Wyślij".

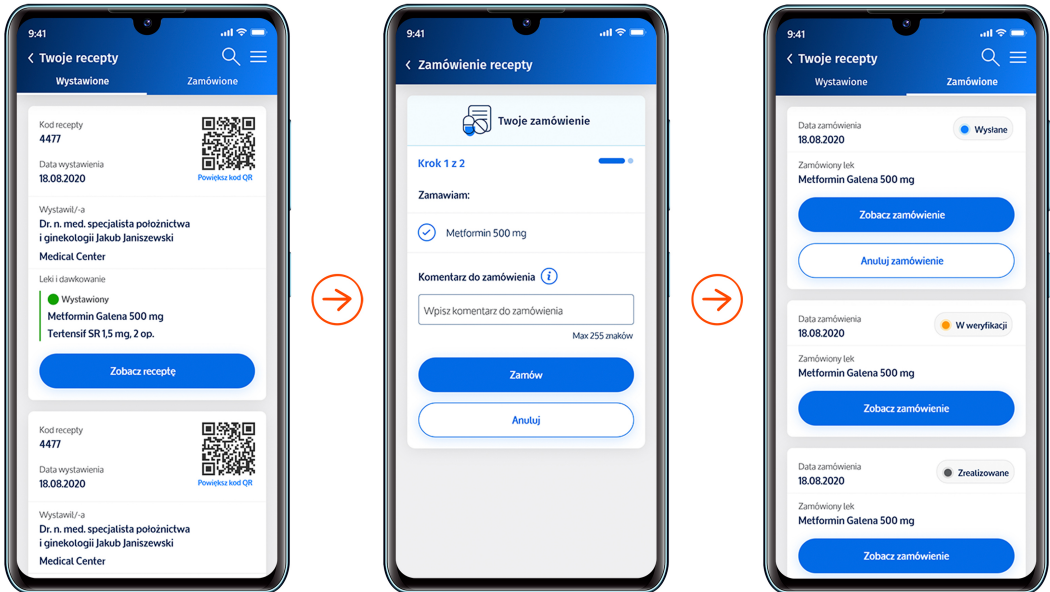

**To lekarz ostatecznie decyduje, czy możesz kontynuować leczenie bez dodatkowych badań lub konsultacji. Jeśli pojawiły się nowe objawy, źle się czujesz, skontaktuj się z lekarzem.**

## Jak sprawdzisz, czy dostaniesz e-receptę

Po zalogowaniu się do aplikacji wejdź w "e-zdrowie"/"e-recepty", a następnie wybierz u góry zakładkę "Zamówione".

O tym, na jakim etapie załatwiania jest Twoja prośba o e-receptę, poinformuje Cię kolor kropki przy zgłoszeniu i krótki komunikat:

- szara, czyli "Zrealizowane" Twoja e-recepta została wystawiona
- czerwona, czyli "Odrzucona" lekarz odrzucił Twoją prośbę. Skontaktuj się z lekarzem. Lekarz ma też możliwość wpisania przyczyny odmowy i zalecenia, np. dodatkowego badania
- czerwona, czyli "Anulowane" anulowałeś zamówienie e-recepty
- żółta, czyli "W weryfikacji" sprawa jest w trakcie rozpatrywania
- niebieska, czyli "Wysłana" do przychodni POZ.

Masz też możliwość:

- anulowania prośby o wystawienie recepty zanim lekarz zacznie ją weryfikować
- ponowienia prośby o wystawienie zamówienia na e-receptę, jeśli w przeszłości taka prośba została zrealizowana.

### Przeczytaj też

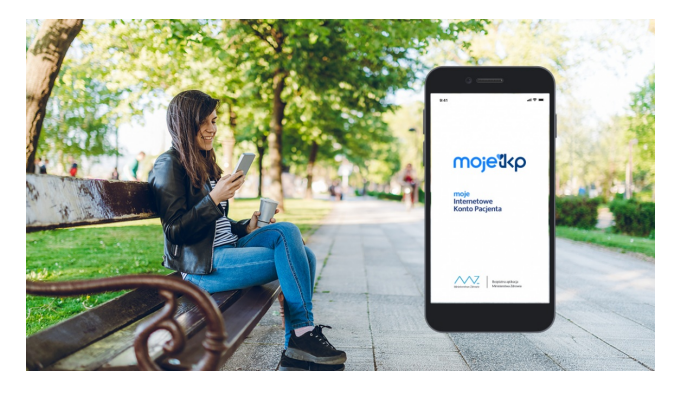

#### Poznaj [mojeIKP](http://pacjent.gov.pl/internetowe-konto-pacjenta/poznaj-mojeikp)

mojeIKP to bezpłatna aplikacja na telefon, która zapewnia m.in. wygodny dostęp do Twoich e-recept i e-skierowań, ułatwia wykup leków iprzypomina o ich zażywaniu, zapewnia dostęp do dokumentów dziecka i osób, które Cię upoważnią

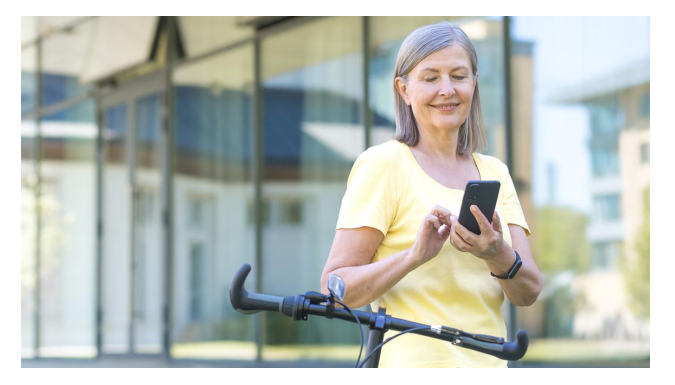

### POZ w [aplikacji](http://pacjent.gov.pl/aktualnosc/poz-w-aplikacji-mojeikp) mojeIKP

Teraz masz w telefonie kontakt do swojej przychodni, swojego lekarza POZ, swojej pielęgniarki i położnej

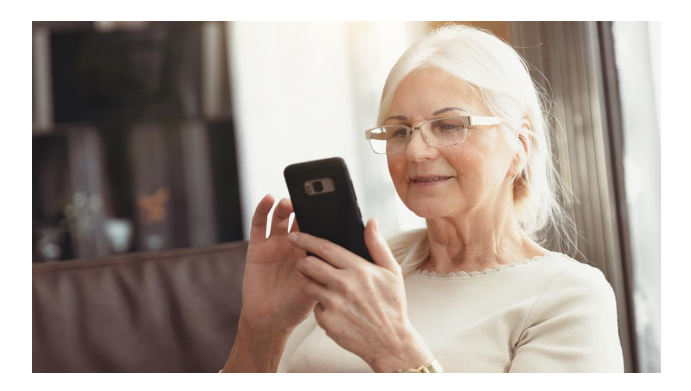

#### Oceń wizytę na [mojeIKP](http://pacjent.gov.pl/aktualnosc/ocen-wizyte-na-mojeikp)

Czy wiesz, że teraz możesz ocenić lekarza, przychodnię, jakość usług medycznych w aplikacji na telefon mojeIKP? Podziel się opinią

Wygenerowano: 18.05.2024 r. 12:41:06 Źródło: **Zamów [e-receptę](http://pacjent.gov.pl/print/pdf/node/4111) w mojeIKP**